# **Montre de sport intelligente – DT1**

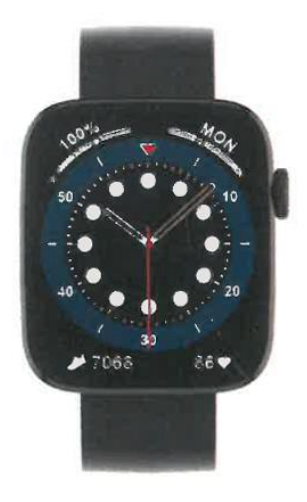

### **MANUEL DE L'UTILISATEUR**

Merci d'avoir choisi notre smartwatch. La société se réserve le droit de modifier le contenu de ce manuel sans préavis. La boîte contient : une montre, un manuel et un câble USB.

## **Description des fonctions de la montre**

**Description des boutons:**

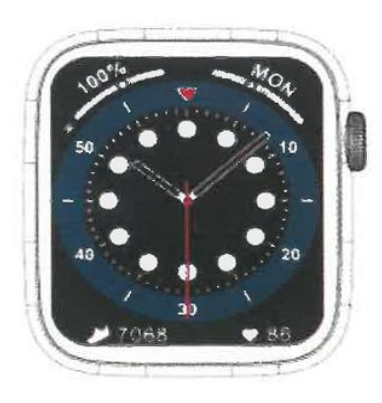

1) Pour allumer l'appareil, appuyez longuement sur l'interrupteur pendant quelques secondes.

2) Appuyez brièvement sur l'interface de composition pour accéder à l'interface de style de menu et appuyez brièvement sur l'interface de style de menu pour quitter.

3) Dans l'interface de style de menu, appuyez brièvement deux fois en continu pour changer le style de menu.

4) Lorsque vous accédez au deuxième ou au troisième niveau d'interface, la fonction d'appui court est la fonction de sortie du niveau précédent.

5) Pour éteindre l'appareil, appuyez longuement sur l'interrupteur et confirmez l'option si vous êtes sûr de vouloir éteindre l'appareil.

6) Dans l'interface de cadran ou de menu, tournez le bouton pour passer d'un cadran à l'autre et d'une page de menu à l'autre.

# **Instructions de chargement :**

Chargement magnétique, comme le montre l'image ci-dessous.

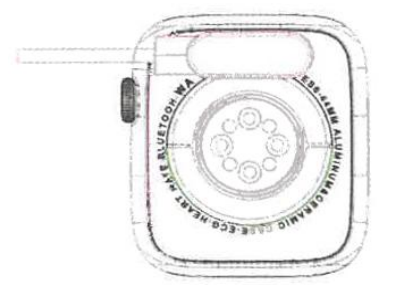

### **1.1 Fonction de raccourci :**

1) Balayez vers la gauche pour trouver l'icône "+", cliquez sur l'icône pour ajouter une partie du menu comme fonction de raccourci.

2) Balayez vers le bas pour trouver l'état de la connexion Bluetooth, l'heure, la mise sous tension, le mode "ne pas déranger", le réglage de la luminosité et d'autres fonctions.

3) Balayez vers la droite pour afficher l'heure/la date/la semaine, le dernier message (entrez pour afficher plusieurs messages), activer ou désactiver le Bluetooth pour les appels et afficher certaines des fonctions de menu récemment utilisées.

4) Balayez vers le haut pour accéder à l'interface du menu et balayez vers le haut et le bas pour trouver la fonction correspondante.

5) Appuyez longuement sur l'interface du fond d'écran de l'horloge, faites glisser pour changer le fond d'écran, sélectionnez-le et touchez-le pour le régler correctement.

## **1.2 Message de notification**

1) Lorsque la montre est reliée à l'APP et que l'autorisation de notification est activée, les nouveaux messages reçus dans la barre de notification du téléphone portable s'affichent sur la montre, un total de 10 messages peut être sauvegardé. Les messages reçus après 10 messages seront écrasés un par un.

2) Faites glisser votre doigt vers le bas pour appuyer sur l'icône de suppression et supprimer tous les enregistrements de messages.

## **1.3 Menu déroulant**

L'interface du composeur glisse vers le bas pour ouvrir l'interface du menu déroulant.

1) État de la connexion Bluetooth ; affichage de l'heure, état de charge ;

2) La première icône, à propos de ;

3) La deuxième icône, mode "ne pas déranger", active le mode "ne pas déranger" uniquement pour les informations de type message, pas pour l'audio de type téléphone ;

4) La troisième icône permet de régler la luminosité ; 5) La quatrième icône permet de contrôler la luminosité ;

5) La quatrième icône permet de contrôler la musique du téléphone portable (connexion avec l'APP).

6) Nouveaux raccourcis ajoutés au menu déroulant : ajoutez une deuxième page en tirant vers le bas au milieu de l'écran (après avoir tiré vers le bas, faites glisser vers la gauche ou la droite), vous trouverez plus de fonctions de raccourci :

GPS/Sélection du mode/Mode économie d'énergie/Réveil/lampe de poche/Assistant vocal.

En mode économie d'énergie, la luminosité de l'écran sera légèrement différente.

## **1.4 Historique du téléphone/des appels**

1. Entrez dans l'interface gauche, cliquez sur l'icône d'appel pour activer/désactiver le téléphone Bluetooth, activez Bluetooth, allez à "A propos" pour activer Bluetooth, ouvrez les paramètres du téléphone, recherchez, le nom Bluetooth + les quatre derniers chiffres de l'adresse Bluetooth, après avoir connecté le téléphone à Bluetooth avec succès, vous pouvez utiliser la montre pour répondre/raccrocher le téléphone Bluetooth.

2. Les journaux d'appels, qui permettent d'enregistrer les appels connectés et composés (vous pouvez enregistrer plus de 50 journaux d'appels, qui seront automatiquement écrasés lorsque les 128 journaux seront remplis). Cliquez sur n'importe quel enregistrement d'appel pour le rappeler).

3. Composez le clavier, vous pouvez entrer le numéro de téléphone pour passer un appel.

### **1.5 Messages**

Si la montre et l'APP ont été reliées avec succès, l'autorisation de notification correspondante sera ouverte dans le système de téléphonie mobile, les informations du téléphone mobile peuvent être synchronisées avec la montre.

### **1.5.1 Notification d'appel entrant :**

Activez le rappel d'appel dans l'application personnelle. Lorsque le téléphone reçoit le rappel d'appel, la montre s'allume ou vibre.

### **1.5.2. notification de SMS :**

Si la notification SMS est activée dans l'application personnelle, lorsqu'un ou plusieurs messages SMS sont reçus sur le téléphone portable, la montre recevra un ou plusieurs rappels SMS sur place.

### **1.5.3 Notifications de messages provenant d'autres applications :**

Activez le commutateur de notification de message de l'application correspondante dans les applications personnelles, telles que WeChat, QQ, Outlook, Facebook et d'autres applications. Lorsque le terminal mobile reçoit une/multiple notification de message d'application, la montre recevra un/multiple rappel de message correspondant en même temps.

### **1.6 Contacts fréquemment utilisés**

En entrant dans l'APP sur l'appareil : "sélectionner les contacts fréquemment utilisés" + ajouter des contacts (jusqu'à 20 contacts peuvent être ajoutés), qui peuvent être synchronisés avec la montre et la montre sera en mesure de les afficher.

### **1.7 Données de fitness**

Les données de fitness sont activées par défaut. Accédez à l'interface des données de fitness et faites défiler de bas en haut pour afficher le nombre actuel de pas, la distance parcourue et les calories brûlées sur la montre. Les données sont effacées chaque jour à 12 heures.

### **1.8 Sélection du mode intelligent**

Lorsque la montre passe en mode montre, la connexion Bluetooth est déconnectée et la montre peut être utilisée de manière autonome, ce qui la rend plus économe en énergie.

Lorsque la montre repasse en mode intelligent, elle peut être connectée à l'APP du téléphone pour d'autres opérations intelligentes.

## **1.9 Modes sport (course à pied, cyclisme, saut à la corde, badminton, basket-ball, football, etc.)**

1.9.1 Sélectionnez le mode d'exercice correspondant, cliquez sur le bouton de démarrage à l'écran pour entrer dans le mode d'exercice correspondant ; cliquez sur le bouton de démarrage de l'exercice en cours de calcul pour interrompre l'exercice, cliquez sur le bouton de fin pour terminer l'exercice et enregistrer les données.

1.9.2 Lorsque la durée de l'exercice est supérieure à 1 minute, les données de l'exercice peuvent être sauvegardées ; si l'exercice n'est pas sauvegardé dans ces conditions, le message "Trop peu de données pour être sauvegardées" s'affiche.

1.9.3 De nouveaux modes d'exercice ont été ajoutés, tels que la gymnastique, le yoga, la course en salle et l'entraînement libre.

1.9.4 Nouvelles pistes GPS : lorsque l'APP entre dans la fonction de mouvement, la montre entre en même temps dans l'échantillonnage GPS ; après l'exercice, la piste d'échantillonnage GPS (et les données) de l'APP mobile seront synchronisées avec la montre pour que les utilisateurs puissent les vérifier.

### 1.10 Fréquence cardiaque

Placez la montre correctement sur votre poignet, entrez dans le menu de la fréquence cardiaque et vous pouvez mesurer la valeur de la fréquence cardiaque en même temps.

### 1.11 ECG

Mettez la montre à votre poignet, entrez dans le menu ECG (vous devez ouvrir l'interface APP "ECG Monitor"), vous pouvez mesurer la valeur ECG et la mesure ECG unique peut être sauvegardée dans l'APP en même temps. Pour utiliser cette fonction, vous devez être connecté à l'APP.

### 2.0 Mon code QR

Connectez la montre à l'application, recherchez Mon code QR dans l'interface de l'application, sélectionnez WeChat/QQQ/ Alipay et autres "Recevoir de l'argent par code QR" pour l'enregistrer (la méthode d'opération spécifique est basée sur les instructions de l'application).

### **2.1 Calculatrice**

Des calculs mathématiques simples peuvent être effectués après la saisie des données.

### **2.2 Musique à distance**

En vous connectant à l'APP, vous pouvez contrôler la musique/le démarrage/la pause/la chanson précédente/la chanson suivante du téléphone et le son du haut-parleur apparaîtra sur le téléphone.

En vous connectant à l'appel Bluetooth, vous pouvez contrôler la musique/le démarrage/la pause/le précédent/le suivant du téléphone et le son du haut-parleur apparaîtra sur la montre.

## **2.3 Sommeil**

Période de surveillance du sommeil : de 18h00 à 10h00 le lendemain, la montre enregistre les données. Après avoir quitté la surveillance du sommeil, les données de la montre peuvent être synchronisées avec l'application pour être visualisées après connexion à l'application.

## **2.4 Chronomètre**

Cliquez sur le chronomètre pour accéder à l'interface de chronométrage et vous pouvez enregistrer des durées de temps grâce aux options de démarrage / pause / arrêt.

### **2.5 Chronométrage**

Après avoir connecté la montre à l'application et synchronisé les données, cliquez sur la météo sur la montre pour afficher les informations météorologiques du jour.

### **2.6 Recherche sur le téléphone portable**

Une fois la montre connectée à l'application, cliquez sur "trouver le téléphone" sur la montre, et le téléphone vibrera ou sonnera.

### **2.7 Météo**

Cliquez sur la météo sur la montre pour afficher les conditions d'ultraviolet (UV) et de pression atmosphérique du jour.

## **2.8 Respiration**

Il existe trois modes de respiration : lente, modérée et rapide, qui peuvent être sélectionnés et la respiration peut être effectuée selon le mode sélectionné par l'utilisateur.

## **2.9 Masseur**

Appuyez sur le bouton vert pour démarrer le massage et la montre se met à vibrer. Appuyez sur le bouton rouge pour mettre fin à la fonction de massage.

## **2.10 Réglage de l'heure**

Déconnectez-vous de l'APP mobile et réglez l'heure sur la montre séparément.

### **2.11 Assistant vocal**

Après avoir connecté l'audio Bluetooth, vous pouvez activer la fonction d'assistant vocal du téléphone (par exemple, le téléphone IOS est Siri, le téléphone Android est l'assistant vocal).

### **2.12 Lampe de poche**

Touchez l'icône de la lampe de poche, l'écran de la montre sera entièrement éclairé pour activer la fonction de lampe de poche.

### **3.0 Assistantes féminines**

Suivez l'état de la menstruation des femmes, vous pouvez voir les données de la date la plus récente, la durée de la menstruation et le nombre de jours entre les menstruations dans l'application.

### **3.1 Style de menu**

Vous avez le choix entre plusieurs styles de menu. Une fois réglé, le style de menu de l'horloge changera également.

### **3.2 Paramètres**

1) Lors de la connexion, vous pouvez sélectionner la langue de la montre, vous connecter à l'APP et synchroniser les données. La montre et le téléphone auront la même langue.

2) Changez le fond d'écran de l'horloge, glissez vers la droite pour sélectionner l'arrière-plan suivant, sélectionnez celui qui vous plaît et cliquez pour choisir l'arrière-plan de l'horloge.

3) Durée de l'affichage lumineux : plusieurs durées d'affichage lumineux peuvent être sélectionnées.

4) Intensité de la vibration : cliquez pour régler l'intensité de la vibration du rappel.

5) Téléphone Bluetooth : le téléphone Bluetooth peut être activé/désactivé.

6) Mot de passe : un mot de passe à 4 chiffres peut être défini (si vous oubliez le mot de passe, entrez 8762 pour le déverrouiller).

7) Réinitialisation d'usine : cliquez sur pour activer la réinitialisation d'usine ou cliquez sur X pour annuler la réinitialisation d'usine.

## **II. Relier l'APP**

## **1. Télécharger l'APP**

**1.1 Scannez le code QR pour télécharger l'application.**

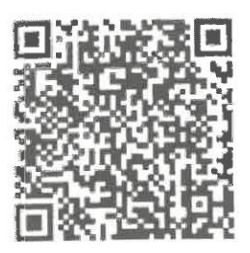

### **1.2 Pour les utilisateurs d'Android :**

Recherchez "WearPro" dans l'App Store Google Play ou dans tout autre magasin Android pour le télécharger. N'oubliez pas de cocher la case de votre téléphone pour accepter les permissions lors de l'installation.

## **1.3 Pour les utilisateurs iOS :**

Recherchez "WearPro" dans l'APP Store pour le télécharger, n'oubliez pas de cocher la case de votre téléphone portable pour accepter les permissions lors de l'installation.

Une fois WearPro installé, l'icône de l'application s'affichera comme suit:

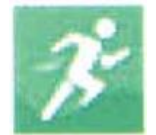

### **2. Connexion de l'APP via un téléphone portable Bluetooth**

### **2.1 Recherchez le nom Bluetooth à appairer.**

Faites défiler l'interface principale de la montre, trouvez la première icône "About (i)" et cliquez dessus, et souvenezvous du nom Bluetooth de la montre, puis ouvrez l'APP WearPro sur le téléphone portable, cliquez sur la colonne "Device", et cliquez sur "Search to link device" pour commencer la recherche, dans la liste Bluetooth, recherchez le nom Bluetooth de la montre et appairez-la. Si la connexion est réussie, l'icône Bluetooth de la montre s'allume en vert au centre de l'icône.

### **2.2 Scanner le code QR pour se connecter/appairer**

Après avoir glissé vers le bas sur l'interface principale de la montre, cliquez sur la première icône qui apparaît "About (i)", vous pouvez voir un code QR pour la connexion, puis sur le téléphone ouvrez WearPro et dans la colonne "Device", sélectionnez "Scan to pair device", la boîte d'appariement apparaîtra après avoir scanné le code QR. Cliquez sur "Pair" pour connecter l'application à la montre. N'oubliez pas de cocher la case pour accepter toutes les autorisations de notification des applications que vous souhaitez afficher sur la montre.

### **3. Connectez le canal audio/appel Bluetooth de la montre :**

Ouvrez les paramètres Bluetooth du téléphone, glissez vers la droite sur l'interface principale de la montre, cliquez sur l'icône "appel téléphonique" en dessous et cliquez sur "Ouvrir" pour voir le nom de l'audio/appel Bluetooth. Recherchez le nom Bluetooth dans la liste Bluetooth du téléphone et appairez-le, une fois que l'audio/appel Bluetooth est connecté, l'icône Bluetooth sur la montre s'allume en bleu.

Conseil : En fonction de cette connexion, assurez-vous d'accepter les autorisations de synchronisation des notifications APP dans les paramètres WearPro, afin de synchroniser l'affichage des messages du téléphone portable sur la montre ; pour exécuter toutes les fonctions de connexion (telles que passer un appel téléphonique via la montre), assurez-vous que le côté App et le Bluetooth audio sont tous deux connectés au téléphone.

### **4. Désassembler la connexion Bluetooth à partir de l'APP**

## **4.1 Système Android : désassocier la connexion Bluetooth à partir de l'APP**

Dans la colonne "Device" de WearPro, faites défiler vers le bas jusqu'à "Unpair" et cliquez pour désassocier l'App.

### **4.2 Système IOS : désassocier le Bluetooth à partir de l'APP**

Dans la colonne "Device" de WearPro, faites défiler vers le bas jusqu'à "Unpair" et cliquez pour désappairer l'App, puis allez dans les paramètres Bluetooth du téléphone, sélectionnez le nom Bluetooth de la smartwatch, et cliquez sur "Ignore this device" (Ignorer cet appareil).

Après avoir annulé la connexion Bluetooth dans l'APP, la connexion verte au centre de l'icône Bluetooth sur la montre sera libérée et la connexion bleue à l'extérieur du cercle restera activée.

### **5. Désassembler la connexion audio Bluetooth**

Pour désactiver la connexion audio Bluetooth, recherchez le nom audio Bluetooth dans les paramètres Bluetooth du téléphone portable et cliquez sur "Ignorer cet appareil" pour désassocier toutes les connexions Bluetooth à la montre. Une fois toutes les opérations terminées, l'icône Bluetooth de la montre redevient grise, ce qui signifie qu'il n'y a plus de connexion.

### **6. Trouver l'appareil**

Si la montre a été appariée avec succès à l'application. Cliquez pour trouver la montre dans l'application mobile, et la montre vibrera une fois lorsque l'écran sera allumé.

## **7. Appareil photo**

Appuyez sur l'appareil photo pour activer le mode appareil photo de la montre, appuyez sur le bouton de l'appareil photo pour prendre une photo, et la photo sera automatiquement enregistrée dans l'album du système téléphonique.

### **8. Synchronisation des données**

Si la montre est appariée avec succès à l'application, les données de la montre peuvent être synchronisées avec l'application.

### **9. Levez la main pour éclairer l'écran**

Placez la montre correctement sur votre poignet (main gauche/droite). En activant le bouton "main levée", lorsque vous levez le poignet pour regarder la montre, celle-ci s'allume automatiquement sur l'écran.

### **10. Mode Ne pas déranger**

Dans l'APP Appareil > Plus, définissez l'heure de début et de fin, par exemple de 12h00 à 14h00 pour le mode Ne pas déranger, pendant cette période il n'y aura pas d'appels téléphoniques ni de rappels sonores de messages sur l'horloge.

### **11. Réveil quotidien**

Dans l'APP Device > More, réglez l'heure du début à la fin, l'alarme peut être réglée une seule fois ou sélectionnez plusieurs fois le réglage de la date (semaine), l'alarme peut être activée / désactivée.

### **12. Rappel sédentaire**

Réglez l'heure de début et de fin et l'intervalle de temps sédentaire (minutes) dans l'APP, appuyez sur pour entrer dans le réglage du rappel sédentaire une seule fois ou sélectionnez la date (semaine). Lorsque l'heure définie est atteinte, la montre vibre et une icône de sédentarité s'affiche.

### **13. Rappel de boire de l'eau**

Réglez l'heure de début et de fin et la fréquence (minutes) dans l'APP, appuyez sur pour accéder au réglage de répétition, sélectionnez la date (semaine) du rappel de boire de l'eau, vérifiez le rappel de boire de l'eau et enregistrez-le. Lorsque l'heure du rappel de boire de l'eau est atteinte, la montre vibre et une icône d'eau potable apparaît.

### **14. Modifier le fond d'écran**

## **14.1 Modifier un fond d'écran existant**

Connectez-vous à l'application, allez dans Appareil > changer le fond d'écran > Sélectionner le fond d'écran > , et assurez-vous de le remplacer par celui que vous avez choisi. Après avoir synchronisé le fond d'écran, l'horloge redémarre automatiquement, puis se connecte automatiquement à l'application.

## **14.2 Personnaliser le fond d'écran de l'horloge**

Connectez-vous à l'APP, sélectionnez Appareil > Changer le fond d'écran > (Les fonds d'écran avec des icônes en forme de stylo font partie des fonds d'écran personnalisables) Réglage du fond d'écran personnalisé > Vous pouvez choisir un fond d'écran personnalisé. Après avoir synchronisé le fond d'écran, la montre redémarre automatiquement, puis se connecte automatiquement à l'application.

### **15. Version du micrologiciel**

La version actuelle de la montre est affichée, l'utilisateur peut choisir de mettre à jour la version du micrologiciel.

### **16. Code QR de paiement Alipay**

La montre intègre la fonction de paiement, qui nécessite que le téléphone scanne le code pour vérifier le lien. Suivez les étapes ci-dessous :

Cliquez sur l'icône Alipay dans l'interface principale (écran déroulant) de la montre, complétez la liaison en utilisant le compte personnel Alipay et la fonction de paiement de la montre intelligente conformément aux instructions de la fenêtre contextuelle. Si vous n'utilisez pas la montre pour les paiements, vous pouvez également la déconnecter.

## **- Questions fréquemment posées et réponses**

\*Veuillez éviter d'exposer l'appareil à des températures extrêmes, trop chaudes ou trop froides, pendant trop longtemps, car cela pourrait causer des dommages permanents.

### **\*Pourquoi ne puis-je pas prendre un bain chaud avec ma montre ?**

Si la température de l'eau du bain est relativement élevée, elle peut produire de la vapeur. La vapeur d'eau, en phase gazeuse, a un faible rayon moléculaire et peut donc facilement s'infiltrer dans l'orifice du boîtier de la montre. Le circuit interne peut se court-circuiter, ce qui endommagerait le circuit imprimé de la montre et provoquerait des dégâts irréversibles.

### **\*La montre ne s'allume pas, ne se recharge pas**

Si vous recevez le produit et que la montre ne s'allume pas, c'est peut-être parce qu'un mouvement important pendant le transport de la montre a fait passer le circuit imprimé de la pile en mode de protection, de sorte que vous devez charger la montre pour l'activer. Si la charge de la batterie est trop faible ou si la montre ne s'est pas allumée pendant une longue période, branchez le câble de données et chargez la montre pendant au moins une demi-heure pour l'activer.

## **Questions de garantie :**

Aucune garantie n'est accordée pour les défaillances causées par des raisons personnelles de l'utilisateur, comme suit :

1). Défaillances causées par un démontage ou une modification non autorisés de la montre.

2). Défaillances causées par des chutes accidentelles pendant l'utilisation.

3). Tous les dommages causés par une mauvaise utilisation personnelle ou par un tiers (tels que : eau dans le moteur principal, fissures dues à une force extérieure, rayures sur les composants périphériques, dommages dus à des chocs, etc.

4). L'usure de la courroie et de la batterie, typique d'une utilisation quotidienne normale, n'est pas couverte par la garantie.